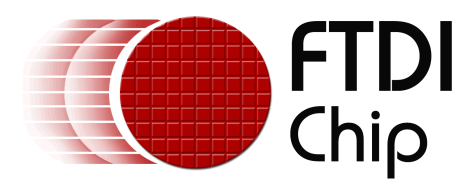

# **Future Technology Devices International Ltd.**

# **Application Note AN\_129 Interfacing FT2232H Hi-Speed Devices to a JTAG TAP**

**Document Reference No.: FT000183 Version 1.0 Issue Date: 2009-10-20**

This application note describes the use of the FTDI FT2232H MPSSE to emulate a JTAG interface.

**Future Technology Devices International Limited (FTDI)** 

Unit 1,2 Seaward Place, Glasgow G41 1HH, United Kingdom Tel.: +44 (0) 141 429 2777 Fax: + 44 (0) 141 429 2758 E-Mail (Support): **support1@ftdichip.com** Web: http://www.ftdichip.com

Copyright © 2009 Future Technology Devices International Limited

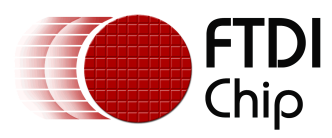

## **Table of Contents**

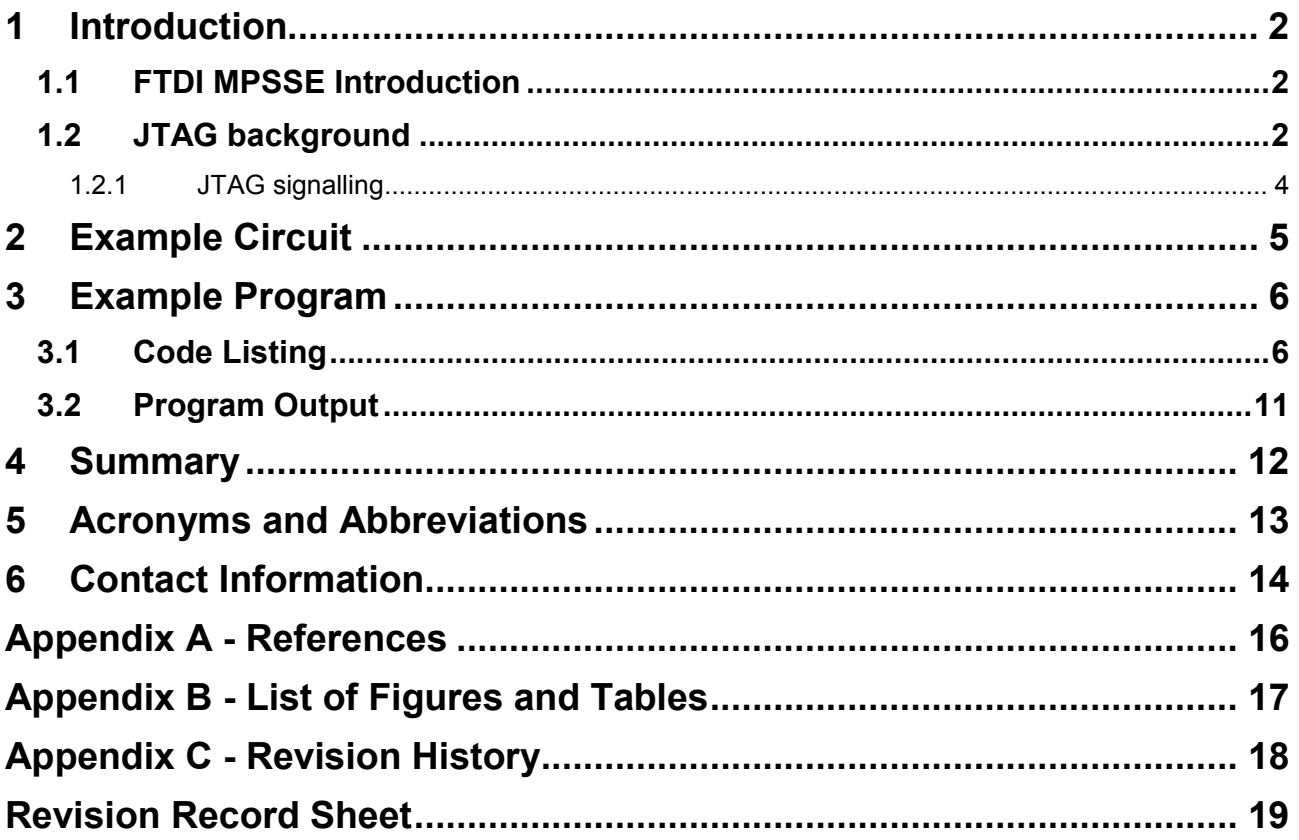

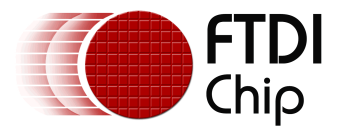

#### **1 Introduction**

The FT2232H and FT4232H are the FTDI's first USB 2.0 Hi-Speed (480Mbits/s) USB to UART/FIFO ICs. They also have the capability of being configured in a variety of serial interfaces using the internal MPSSE (Multi-Protocol Synchronous Serial Engine). The FT2232H device has two independent ports, both of which can be configured to use the MPSSE while only Channel A and B of FT4232H can be configured to use the MPSSE.

Using the MPSSE can simplify the synchronous serial protocol (USB to SPI,  $I^2C$ , JTAG, etc.) design. This application note focuses on the hardware and software required to emulate a connection to a JTAG TAP test chain using the FT2232H. Users can use the example schematic and functional software code to begin their design. Note that software code listing is provided as an illustration only and not supported by FTDI.

The application example also duplicates the JTAG timing expected to be seen by the SN74BCT8244A to prove the function.

## **1.1 FTDI MPSSE Introduction**

The Multi-Protocol Synchronous Serial Engine (MPSSE) is a feature of certain FTDI client ICs that allow emulation of several synchronous serial protocols including SPI, I2C and JTAG.

A single MPSSE is available in the FT2232D, a Full-Speed USB 2.0 client device. The FT2232D is capable of synchronous serial communication up to 6Mbps.

As noted above, two MPSSEs are available in the FT2232H and the FT4232H, both Hi-Speed USB 2.0 client devices. Each of the engines is capable of synchronous serial communications up to 30Mbps. The MPSSE in the FT2232H and FT4232H provide new commands for additional clock modes and is used in CPU interface and synchronous FIFO (parallel) modes.

This application note describes the use of the MPSSE to emulate a JTAG interface. There are multiple references to AN\_108 - Command Processor for MPSSE and MCU Host Bus Emulation Modes, also available from the FTDI Web Site.

## **1.2 JTAG background**

Today's electronic circuits consist of numerous complex integrated circuits. A typical embedded system can contain multiple CPUs, programmable devices, memory, etc. With such complexity, it is often impossible to directly probe and test the entire functionality of a given design.

In 1990, the Institute of Electrical and Electronics Engineers (IEEE) ratified the standard 1149.1, which was the work of the Joint Test Action Group (JTAG). This standard defines a common means of implementing boundary-scan test functionality in an integrated circuit. It allows devices from different vendors to be present in a common chain to provide access to all of the Input and Output (I/O) pins. Commonly used with additional facilities, such as a bed-of-nails device, it is possible to perform functional and manufacturing tests on an entire circuit. It is common to refer to the IEEE 1149.1 standard as the "JTAG standard". Many published documents and articles use these terms interchangeably.

The IEEE 1149.1 was most recently updated in 2001. Additional IEEE standards reference 1149.1 while providing expanded features such as analog circuit tests in addition to digital circuit tests. These additional standards are 1149.4 - Analog Boundary Scan, 1149.6 - Advanced I/O and 1532 - In System Configuration. The latter is commonly used for programming memory devices and configuring programmable digital logic such as FPGAs and CPLDs.

JTAG (IEEE 1149.1) defines a synchronous state machine consisting of 16 states as noted in Figure 1.1.

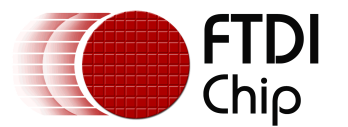

#### **JTAG TAP State Machine**

Transitions on state of TMS on positive edge of TCK

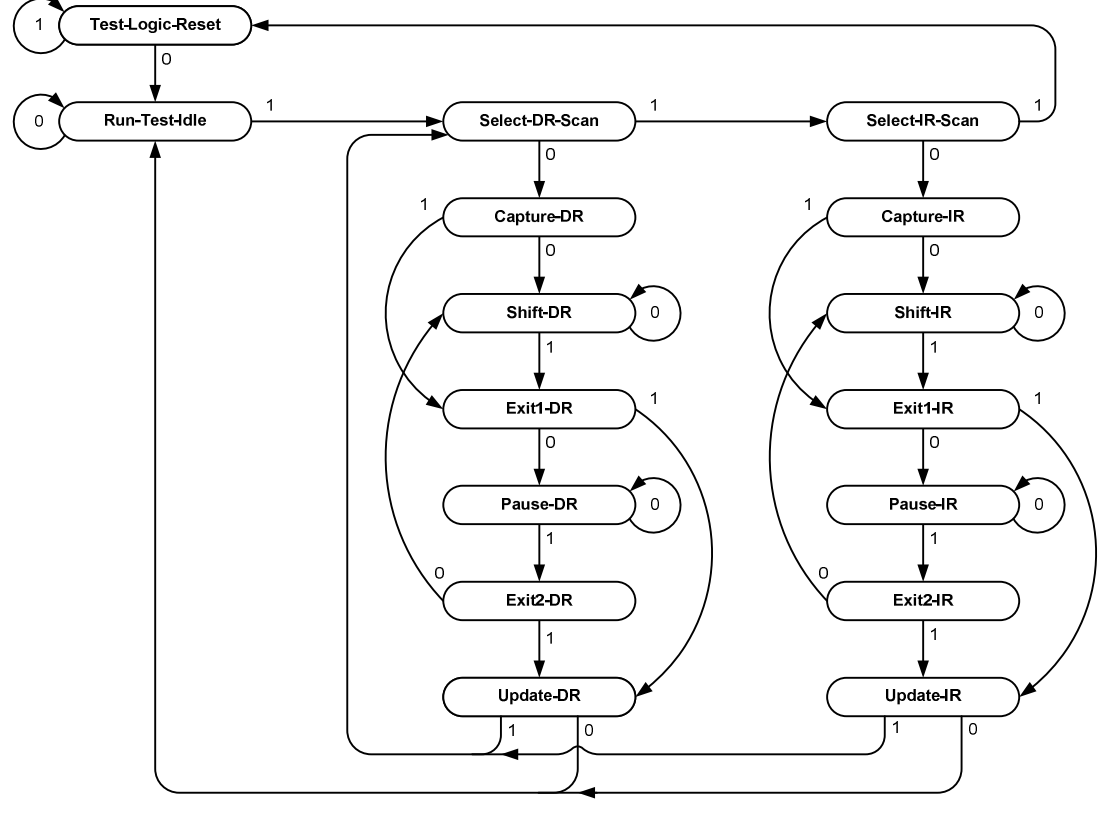

**Figure 1.1 – IEEE 1149.1 (JTAG) state machine** 

The boundary scan circuitry is accessed through a Test Access Port (TAP) controller with four dedicated and mandatory I/O signals: Test Clock (TCK) - the input clock for the state machine, Test Mode Select (TMS) - the input used to navigate through the state machine, Test Data In (TDI) - the input containing serial data or instructions and Test Data Out (TDO) - the output containing serial data or instructions. An optional fifth signal, Test Reset (TRST#) can be implemented on a TAP. TRST# is an asynchronous reset that forces the state machine immediately to the Test-Logic-Reset state. It is important to note that even without TRST#, the state machine can always be forced to Test-Logic-Reset from any other state by holding TMS high for a maximum of five clock cycles.

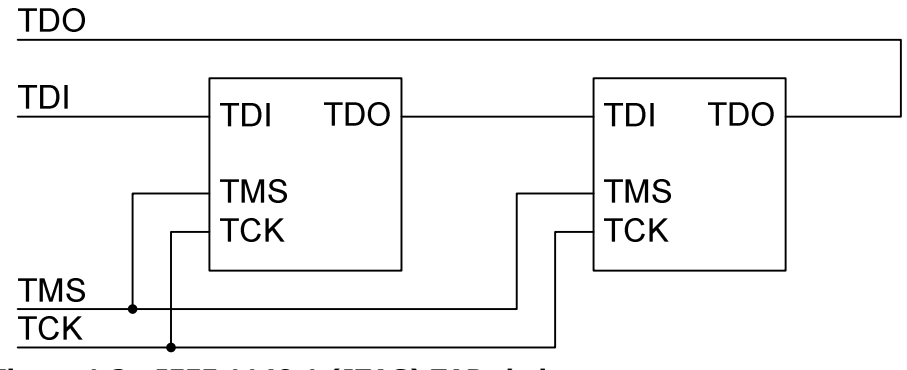

**Figure 1.2 - IEEE 1149.1 (JTAG) TAP chain** 

As shown in Figure 1.2, devices in a JTAG chain share TCK and TMS. This forces all devices on a single chain to be in the same state within the state machine. The JTAG master controller connects its data output to TDI. Each device in the chain connects its TDI to the previous TDO. Finally, the last device in the chain connects its TDO to the controllers data input. Other connection schemes are possible; however, they are beyond the scope of this application note.

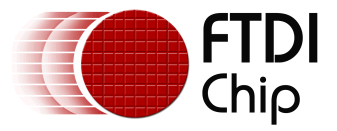

#### **1.2.1 JTAG signalling**

The IEEE 1149.1 specification identifies state transitions based on the state of TMS at the rising edge of TCK. Loading of instruction and data stimulus registers within the TAP as well as data shifting into TDI and out of TDO are also performed on the rising edge of TCK. The falling edge of TCK is used to latch data responses into the available registers in the boundary scan device. The registers within each JTAG TAP have different widths. It is important to maintain the level of TMS while data is shifted into and/or out of the registers.

The SN74BCT8244A contains the following JTAG TAP registers:

| <b>Register</b>       | <b>Size</b> |
|-----------------------|-------------|
| Instruction           | 8-bit       |
| Boundary-Scan         | 18-bit      |
| Boundary-Scan Control | 2-bit       |
| ass                   | $1$ -bit    |

**Table 1.1 - SN74BCT8244 JTAG TAP registers** 

If there are multiple devices in a TAP chain each register type can be of a different length for each of the devices. The JTAG master control program must account for these. There are six states throughout the JTAG state diagram that are designed to accommodate different devices with different register lengths. Referring to Figure 1.1, these states are: Test-Logic-Reset, Run-Test-Idle, Shift-DR, Pause-DR, Shift-IR and Pause-IR. Holding TMS at the appropriate value holds the state machine in the required state until valid bits are clocked to all registers for all devices in the TAP chain.

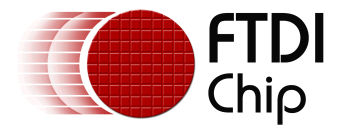

#### **2 Example Circuit**

A simple integrated circuit with a JTAG TAP is the Texas Instruments SN74BCT8244A (www.ti.com). This device consists of an octal buffer with two output enable pins and a JTAG TAP to provide the boundary scan capability. For this example, the FT2232H Mini Module will be used as shown in the circuit excerpt in Figure 2.1. USB and power connection details can be found in the FT2232H Datasheet, FT2232H Mini-Module Datasheet and DLP-USB1232H Datasheet.

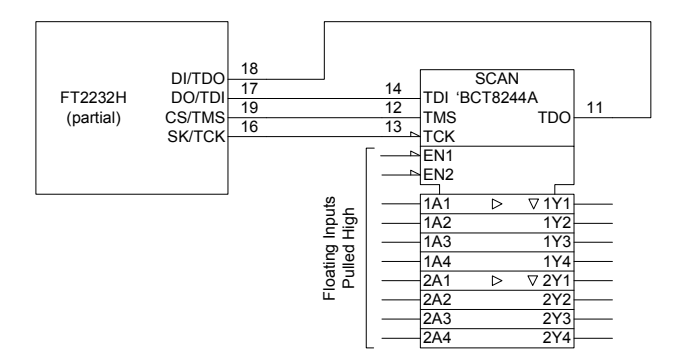

**Figure 2.1 - Example circuit** 

When using the MPSSE, four pins of the FT2232H are defined for the synchronous serial interface. In addition to the FT2232H itself, two modules that utilize the FT2232H are also listed along with the corresponding pins.

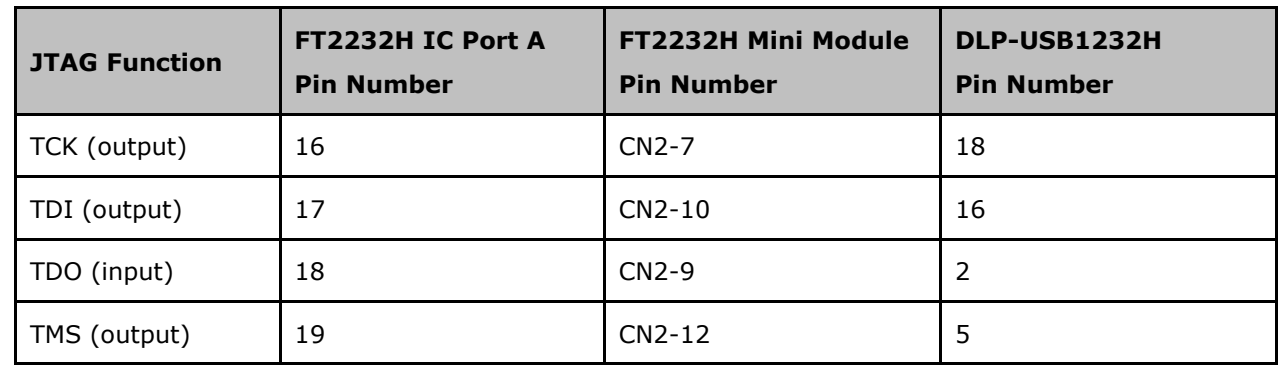

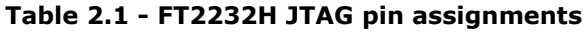

TDI and TDO appear to be reversed; however, these are the correct signal names as referenced by the JTAG TAP. The input pins of the SN74BCT8244A are internally pulled high. For this example circuit, they are left open. This fixes the input values at logic "1" and forces the outputs into a high-impedance state.

For this application note, Port A of the FT2232H is connected to the SN74BCT8244A. With the FT2232H and FT4232H, Port B could be used instead. In conjunction with the Port B pin assignments, the application program (see next section) would also require modification to access the MPSSE for port B.

TRST# is supported on the SN74BCT8244A; however, it requires an input of 10V on the TMS pin. To simplify the circuit, TRST# is not implemented in this example. Note that on a TAP with a standard I/O voltage, one of the unused GPIO pins of the FT2232H could be used for this function.

The FT2232H requires a VCCIO of 3.3V, although its inputs are 5V tolerant. This allows a direct connection with the 5V SN74BCT8244A. Inspection of the two datasheets will show the logic high and low input thresholds are indeed satisfied as well as maximum voltages not exceeded.

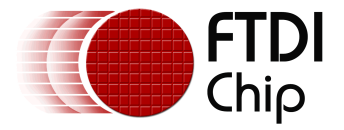

#### **3 Example Program**

The timing example on Page 14 of the Texas Instruments SN74BCT8244A datasheet is duplicated and the resultant data observed. This example consists of 25 cycles of TCK. All states of the JTAG TAP controller are utilized, with the exception of Pause-IR, Exit2-IR, Pause-DR and Exit2-DR. These unused states are typically only needed when a device has a longer JTAG chain, or very large Boundary-Scan registers.

This example program utilizes the FTDI D2XX device driver. It is written in a linear fashion to demonstrate the actual bytes being sent to the MPSSE and the resultant data read from the MPSSE. There are sections where reading and writing the data pins (TDI & TDO) must be combined with manipulating the control pin (TMS) in order to change states. The resultant data must be carefully observed and acted upon. Data may need shifted into a format that is more useful to the programmer.

In addition to duplicating the timing example, the Hi-Speed FTDI chips (FT2232H and FT4232H) support generation of TCK without clocking any data into our out of the MPSSE. This is demonstrated toward the end of the program listing. The code listing is followed by scope plots of the expected timing.

## **3.1 Code Listing**

The example program is written in  $C++$  and compiled in Microsoft<sup>®</sup> Visual Studio 2008 as a console application.

```
// AN 129 Hi-Speed JTAG with MPSSE.cpp : Defines the entry point for the console application.
// 
#include "stdafx.h" 
#include <windows.h> 
#include <stdio.h> 
#include "ftd2xx.h" 
int _tmain(int argc, _TCHAR* argv[]) 
{ 
 FT_HANDLE ftHandle; // Handle of the FTDI device 
 FT_STATUS ftStatus; // Result of each D2XX call 
    DWORD dwNumDevs; \frac{1}{2} // The number of devices
    unsigned int uiDevIndex = 0xF; // The device in the list that is used
 BYTE byOutputBuffer[1024]; // Buffer to hold MPSSE commands and data to be sent to the FT2232H 
 BYTE byInputBuffer[1024]; // Buffer to hold data read from the FT2232H 
DWORD dwCount = 0; // General loop index<br>DWORD dwNumBytesToSend = 0; // Index to the output buffer<br>DWORD dwNumBytesToRead = 0; // Count of actual bytes sent - used with FT_Write<br>DWORD dwNumBytesToRead = 0; // Number of byt
    DWORD dwClockDivisor = 0x05DB; // Value of clock divisor, SCL Frequency = 60/((1+0x05DB)*2) (MHz) = 20khz
    // Does an FTDI device exist? 
     printf("Checking for FTDI devices...\n"); 
     ftStatus = FT_CreateDeviceInfoList(&dwNumDevs); 
 // Get the number of FTDI devices 
if (ftStatus != FT_OK) // Did the command execute OK? 
\leftarrow printf("Error in getting the number of devices\n"); 
                                              return 1; contract<br>
17 Exit with error
      } 
     if (dwNumDevs \langle 1 \rangle // Exit if we don't see any
\leftarrowprintf("There are no FTDI devices installed\n");<br>return 1: // Exist with error
                                              // Exist with error
\rightarrowprintf("%d FTDI devices found - the count includes individual ports on a single chip\n", dwNumDevs);
     // Open the port - For this application note, assume the first device is a FT2232H or FT4232H 
// Further checks can be made against the device descriptions, locations, serial numbers, etc. 
              before opening the port.
    printf("\nAssume first device has the MPSSE and open it...\n");
      ftStatus = FT_Open(0, &ftHandle); 
     if (ftStatus F = FT_0(K) { 
 printf("Open Failed with error %d\n", ftStatus); 
 return 1; // Exit with error 
      } 
     // Configure port parameters 
     printf("\nConfiguring port for MPSSE use...\n"); 
      ftStatus |= FT_ResetDevice(ftHandle);
```
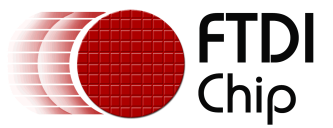

```
 //Reset USB device 
//Purge USB receive buffer first by reading out all old data from FT2232H receive buffer 
 ftStatus |= FT_GetQueueStatus(ftHandle, &dwNumBytesToRead); 
 // Get the number of bytes in the FT2232H receive buffer 
     if ((ftStatus == FT_OK) && (dwNumBytesToRead > 0)) 
FT_Read(ftHandle, &byInputBuffer, dwNumBytesToRead, &dwNumBytesRead);<br>9.Read out the data //Read out the data from FT2232H receive buffer<br>ftStatus |= FT_SetUSBParameters(ftHandle, 65536, 65535);
 //Set USB request transfer sizes to 64K 
 ftStatus |= FT_SetChars(ftHandle, false, 0, false, 0); 
\begin{array}{rl} & \mbox{\emph{\it //}}\mbox{\it (bisable event and error characters)}\\ & \mbox{\it ftStatus} \mbox{\it != FT\_SetTimeouts(ftHandle, 0, 5000)},\\ & \mbox{\it //Sets the read and write timeouts in milliseconds} \\ & \mbox{\it ftStatus} \mbox{\it != FT\_SetLatencyTime(ftHandle, 16)}\\ & \mbox{\it //Set the latency timer (default is 16ms)} \end{array}ftStatus |= FT_SetBitMode(ftHandle, 0x0, 0x00);<br>| Reset controller;
 //Reset controller 
 ftStatus |= FT_SetBitMode(ftHandle, 0x0, 0x02); 
                                                //Enable MPSSE mode 
     if (ftStatus != FT_OK) 
\sim \sim \sim printf("Error in initializing the MPSSE %d\n", ftStatus); 
 FT_Close(ftHandle); 
           return 1; // Exit with error
      } 
     Sleep(50); // Wait for all the USB stuff to complete and work
 // ----------------------------------------------------------- 
 // At this point, the MPSSE is ready for commands 
 // ----------------------------------------------------------- 
 // ----------------------------------------------------------- 
     //<br>// Synchronize the MPSSE by sending a bogus opcode (0xAA),
              The MPSSE will respond with "Bad Command" (0xFA) followed by
                 the bogus opcode itself.
                                                      // ----------------------------------------------------------- 
      byOutputBuffer[dwNumBytesToSend++] = 0xAA;//'\xAA'; 
 //Add bogus command 'xAA' to the queue 
 ftStatus = FT_Write(ftHandle, byOutputBuffer, dwNumBytesToSend, &dwNumBytesSent); 
 // Send off the BAD commands 
 dwNumBytesToSend = 0; // Reset output buffer pointer 
     do 
      { 
            ftStatus = FT_GetQueueStatus(ftHandle, &dwNumBytesToRead); 
 // Get the number of bytes in the device input buffer 
 } while ((dwNumBytesToRead == 0) && (ftStatus == FT_OK)); 
                                               //or Timeout 
     bool bCommandEchod = false; 
 ftStatus = FT_Read(ftHandle, &byInputBuffer, dwNumBytesToRead, &dwNumBytesRead); 
 //Read out the data from input buffer 
for (dwCount = 0; dwCount < dwNumBytesRead - 1; dwCount++) 
                                                //Check if Bad command and echo command received 
\leftarrowif ((byInputBuffer[dwCount] == 0xFA) && (byInputBuffer[dwCount+1] == 0xAA))
f f f f
                  bCommandEchod = true; 
           break;
 } 
\rightarrowif (bCommandEchod == false) 
\leftarrow printf("Error in synchronizing the MPSSE\n"); 
 FT_Close(ftHandle); 
 return 1; // Exit with error 
      } 
 // ----------------------------------------------------------- 
 // Configure the MPSSE settings for JTAG 
                  // Multple commands can be sent to the MPSSE with one FT_Write 
      // ----------------------------------------------------------- 
     dwNumBytesToSend = 0; \frac{1}{2} // Start with a fresh index
     // Set up the Hi-Speed specific commands for the FTx232H 
 byOutputBuffer[dwNumBytesToSend++] = 0x8A; 
 // Use 60MHz master clock (disable divide by 5) 
 byOutputBuffer[dwNumBytesToSend++] = 0x97; 
 // Turn off adaptive clocking (may be needed for ARM) 
 byOutputBuffer[dwNumBytesToSend++] = 0x8D; 
                                                // Disable three-phase clocking 
 ftStatus = FT_Write(ftHandle, byOutputBuffer, dwNumBytesToSend, &dwNumBytesSent); 
 // Send off the HS-specific commands 
     dwNumBytesToSend = 0; \frac{1}{2} Reset output buffer pointer
     // Set initial states of the MPSSE interface - low byte, both pin directions and output values<br>// Pin name Signal Direction (Config Initial State Config
      // Pin name Signal Direction Config Initial State Config 
// ADBUS0 TCK output 1 low 0 
     // Set initial states of the moss interface for byee, both particular<br>// ADBUS0 TCK output 1 low 0<br>// ADBUS1 TDI output 1 low 0<br>// ADBUS2 TDO input 0 0
      // ADBUS2 TDO input 0 0 
     // ADBUS3 TMS output 1 high 1<br>// ADBUS3 TMS output 1 high 1<br>// ADBUS5 GPIOL1 input 0 0 0
      // ADBUS4 GPIOL0 input 0 0 
// ADBUS5 GPIOL1 input 0 0 
      // ADBUS6 GPIOL2 input 0 0 
// ADBUS7 GPIOL3 input 0 0
```
 byOutputBuffer[dwNumBytesToSend++] = 0x80; .<br>Ow-byte of MPSSE port

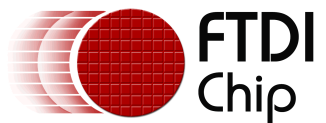

byOutputBuffer[dwNumBytesToSend++] = 0x08;

Initial state config above byOutputBuffer[dwNumBytesToSend++] = 0x0B; // Direction config above ftStatus = FT\_Write(ftHandle, byOutputBuffer, dwNumBytesToSend, &dwNumBytesSent); // Send off the low GPIO config commands dwNumBytesToSend = 0; // Reset output buffer pointer // Set initial states of the MPSSE interface - high byte, both pin directions and output values // Pin name Signal Direction Config Initial State Config // ACBUS0 GPIOH0 input 0 0 // ACBUS1 GPIOH1 input 0 0 // ACBUS2 GPIOH2 input 0 0 // ACBUS3 GPIOH3 input 0 0 // ACBUS4 GPIOH4 input 0 0 // ACBUS5 GPIOH5 input 0<br>// ACBUS6 GPIOH6 input 0 0 0 0 // ACDUS6 GPIOH6 input 0<br>// ACBUS6 GPIOH6 input 0<br>// ACBUS7 GPIOH7 input 0 GPIOH7 input 0 0 byOutputBuffer[dwNumBytesToSend++] = 0x82; // Set data bits low-byte of MPSSE port byOutputBuffer[dwNumBytesToSend++] = 0x00; // Initial state config above byOutputBuffer[dwNumBytesToSend++] = 0x00; // Direction config above ftStatus = FT\_Write(ftHandle, byOutputBuffer, dwNumBytesToSend, &dwNumBytesSent); // Send off the high GPIO config commands  $d$ wNumBytesToSend = 0;  $\frac{1}{2}$  Reset output buffer pointer // Set TCK frequency // TCK =  $60MHz$  /((1 + [(1 +0xValueH\*256) OR 0xValueL])\*2) byOutputBuffer[dwNumBytesToSend++] = '\x86'; //Command to set clock divisor byOutputBuffer[dwNumBytesToSend++] = dwClockDivisor & 0xFF; //Set 0xValueL of clock divisor byOutputBuffer[dwNumBytesToSend++] = (dwClockDivisor >> 8) & 0xFF; //Set 0xValueH of clock divisor ftStatus = FT\_Write(ftHandle, byOutputBuffer, dwNumBytesToSend, &dwNumBytesSent); // Send off the clock divisor commands dwNumBytesToSend = 0; // Reset output buffer pointer // Disable internal loop-back byOutputBuffer[dwNumBytesToSend++] = 0x85; // Disable loopback ftStatus = FT\_Write(ftHandle, byOutputBuffer, dwNumBytesToSend, &dwNumBytesSent); // Send off the loopback command dwNumBytesToSend = 0; // Reset output buffer pointer // Navigage TMS through Test-Logic-Reset -> Run-Test-Idle -> Select-DR-Scan -> Select-IR-Scan // TMS=1 TMS=0 TMS=1 TMS=1 byOutputBuffer[dwNumBytesToSend++] = 0x4B; // Don't read data in Test-Logic-Reset, Run-Test-Idle, Select-DR-Scan, Select-IR-Scan byOutputBuffer[dwNumBytesToSend++] = 0x05; // Number of clock pulses = Length + 1 (6 clocks here) byOutputBuffer[dwNumBytesToSend++] = 0x0D; // Data is shifted LSB first, so the TMS pattern is 101100 ftStatus = FT\_Write(ftHandle, byOutputBuffer, dwNumBytesToSend, &dwNumBytesSent); // Send off the TMS command  $d$ wNumBytesToSend = 0;  $\frac{1}{2}$  Reset output buffer pointer // TMS is currently low. State machine is in Shift-IR, so now use the TDI/TDO command to shift 1's out TDI/DO while reading TDO/DI // Although 8 bits need shifted in, only 7 are clocked here. The 8th will be in conjunciton with a TMS command, coming next byOutputBuffer[dwNumBytesToSend++] = 0x3B;<br>// Clock data out throuth states Capture-IR, Shift-IR and Exit-IR, read back result<br>byOutputBuffer[dwNumBytesToSend++] = 0x06; // Number of clock pulses = Length + 1 (7 clocks here) byOutputBuffer[dwNumBytesToSend++] = 0xFF; // Shift out 1111111 (ignore last bit) ftStatus = FT\_Write(ftHandle, byOutputBuffer, dwNumBytesToSend, &dwNumBytesSent); // Send off the TMS command dwNumBytesToSend = 0; // Reset output buffer pointer // Here is the TMS command for one clock. Data is also shifted in. byOutputBuffer[dwNumBytesToSend++] = 0x6B;<br>// Clock out TMS, Read one bit. // Clock out TMS, Read one bit. byOutputBuffer[dwNumBytesToSend++] = 0x00; // Number of clock pulses = Length + 0 (1 clock here) byOutputBuffer[dwNumBytesToSend++] = 0x83; // Data is shifted LSB first, so TMS becomes 1. Also, bit 7 is shifted into TDI/DO, also a 1/<br>// The 1 in bit 1 will leave TMS high for the next commands.<br>ftStatus = FT Write(ftHandle, byOutputBuffer, dwNumBvtesToSend, &dw

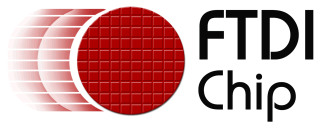

```
\frac{1}{2} // Send off the TMS command<br>dwNumBytesToSend = 0;<br>// Reset output buffer p
                                               %What off the file community of the output buffer pointer
     // Navigage TMS from Exit-IR through Update-IR -> Select-DR-Scan -> Capture-DR 
     \text{TMS}=1 TMS=1 TMS=0
      byOutputBuffer[dwNumBytesToSend++] = 0x4B; 
 // Don't read data in Update-IR -> Select-DR-Scan -> Capture-DR 
 byOutputBuffer[dwNumBytesToSend++] = 0x03; 
 // Number of clock pulses = Length + 1 (4 clocks here) 
 byOutputBuffer[dwNumBytesToSend++] = 0x83; 
                                           // Data is shifted LSB first, so the TMS pattern is 110 
 ftStatus = FT_Write(ftHandle, byOutputBuffer, dwNumBytesToSend, &dwNumBytesSent); 
 // Send off the TMS command 
     dwNumBytesToSend = 0; // Reset output buffer pointer
     // TMS is currently low. State machine is in Shift-DR, so now use the TDI/TDO command to shift 101 out TDI/DO while reading 
TDO/DI 
     // Although 3 bits need shifted in, only 2 are clocked here. The 3rd will be in conjunciton with a TMS command, coming next 
byOutputBuffer[dwNumBytesToSend++] = 0x3B;<br>// Clock data out throuth states Shift-DR and Exit-DR.<br>byOutputBuffer[dwNumBytesToSend++] = 0x01;<br>// Number of clock pulses = Length + 1 (2 clocks here)
 byOutputBuffer[dwNumBytesToSend++] = 0x01; 
 // Shift out 101 (ignore last bit) 
 ftStatus = FT_Write(ftHandle, byOutputBuffer, dwNumBytesToSend, &dwNumBytesSent); 
 // Send off the TMS command 
 dwNumBytesToSend = 0; // Reset output buffer pointer 
     // Here is the TMS command for one clock. Data is also shifted in. 
      byOutputBuffer[dwNumBytesToSend++] = 0x6B; 
 // Clock out TMS, Read one bit. 
 byOutputBuffer[dwNumBytesToSend++] = 0x00; 
byOutputBuffer[dwNumBytesTOSend+1] = 0x83;<br>byOutputBuffer[dwNumBytesTOSend+1] = 0x83;<br>different pairst, so TMS becomes 1. Also, bit 7 is shifted into TDI/DO, also a 1<br>ftStatus = FT_Write(ftHandle, byOutputBuffer, dwNumByte
     // Navigage TMS through Update-DR -> Select-DR-Scan -> Select-IR-Scan -> Test Logic Reset 
// TMS=1 TMS=1 TMS=1 TMS=1 
      byOutputBuffer[dwNumBytesToSend++] = 0x4B; 
 // Don't read data in Update-DR -> Select-DR-Scan -> Select-IR-Scan -> Test Logic Reset 
 byOutputBuffer[dwNumBytesToSend++] = 0x03; 
 // Number of clock pulses = Length + 1 (4 clocks here) 
 byOutputBuffer[dwNumBytesToSend++] = 0xFF; 
 // Data is shifted LSB first, so the TMS pattern is 101100 
 ftStatus = FT_Write(ftHandle, byOutputBuffer, dwNumBytesToSend, &dwNumBytesSent); 
 // Send off the TMS command 
 dwNumBytesToSend = 0; // Reset output buffer pointer 
     do 
\leftarrow ftStatus = FT_GetQueueStatus(ftHandle, &dwNumBytesToRead); 
 // Get the number of bytes in the device input buffer 
 } while ((dwNumBytesToRead == 0) && (ftStatus == FT_OK)); 
                                          //or Timeout 
      ftStatus = FT_Read(ftHandle, &byInputBuffer, dwNumBytesToRead, &dwNumBytesRead); 
                                           //Read out the data from input buffer 
printf("\n"); 
 printf("TI SN74BCT8244A IR default value is 0x81\n"); 
 printf("The value scanned by the FT2232H is 0x%x\n", byInputBuffer[dwNumBytesRead - 3]); 
 printf("\n"); 
 printf("TI SN74BCT8244A DR bypass expected data is 00000010 = 0x2\n"); 
 printf(" The value scanned by the FT2232H = 0x%x\n", (byInputBuffer[dwNumBytesRead-1] >> 5)); 
     // Generate a clock while in Test-Logic-Reset 
     // This will not do anything with the TAP in the Test-Logic-Reset state, 
// but will demonstrate generation of clocks without any data transfer 
      byOutputBuffer[dwNumBytesToSend++] = 0x8F; 
 // Generate clock pulses 
 byOutputBuffer[dwNumBytesToSend++] = 0x02; 
                                          \frac{1}{10} (0x0002 + 1) * 8 = 24 clocks
      byOutputBuffer[dwNumBytesToSend++] = 0x00; 
 // 
 ftStatus = FT_Write(ftHandle, byOutputBuffer, dwNumBytesToSend, &dwNumBytesSent); 
 // Send off the clock commands 
     dwNumBytesToSend = 0; \frac{1}{2} // Reset output buffer pointer
     /* 
 // ----------------------------------------------------------- 
      // Start closing everything down 
 // ----------------------------------------------------------- 
\star/
printf("\nJTAG program executed successfully.\n");<br>printf("Press <Enter> to continue\n");
     getchar(); \frac{1}{2} // wait for a carriage return
```
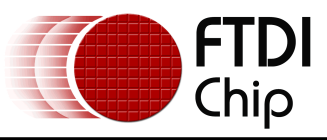

FT Close(ftHandle); // Close the port

}

return 0;  $\frac{1}{2}$  // Exit with success

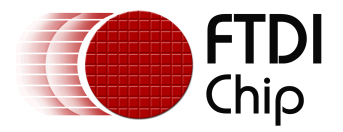

#### **3.2 Program Output**

The Texas Instruments example timing diagram is duplicated with an oscilloscope screen image:

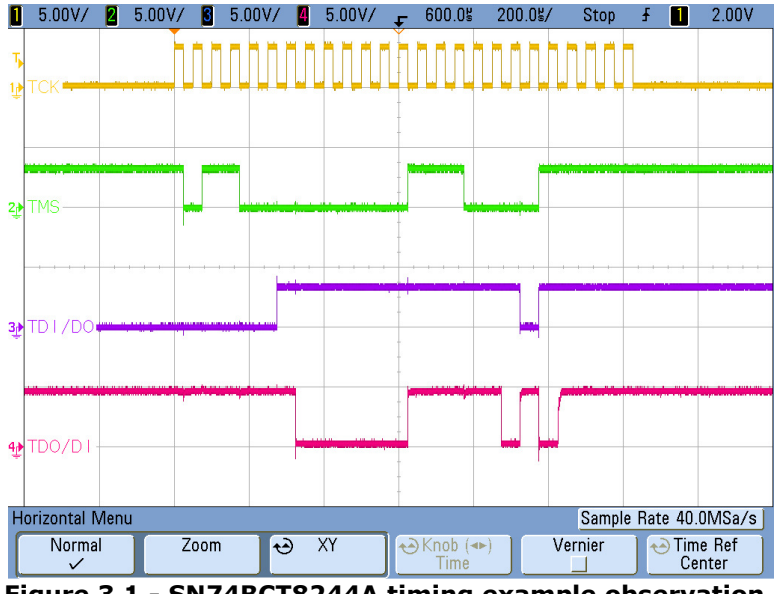

**Figure 3.1 - SN74BCT8244A timing example observation** 

Note that TDI/DO is always driven, and TDO/DI is pulled high by the SN74BCT8244A. The Texas Instruments datasheet indicates several areas of "don't care" which end up as logic "1" in this screen shot.

TCK is generated without any activity on TDI, TDO or TMS.

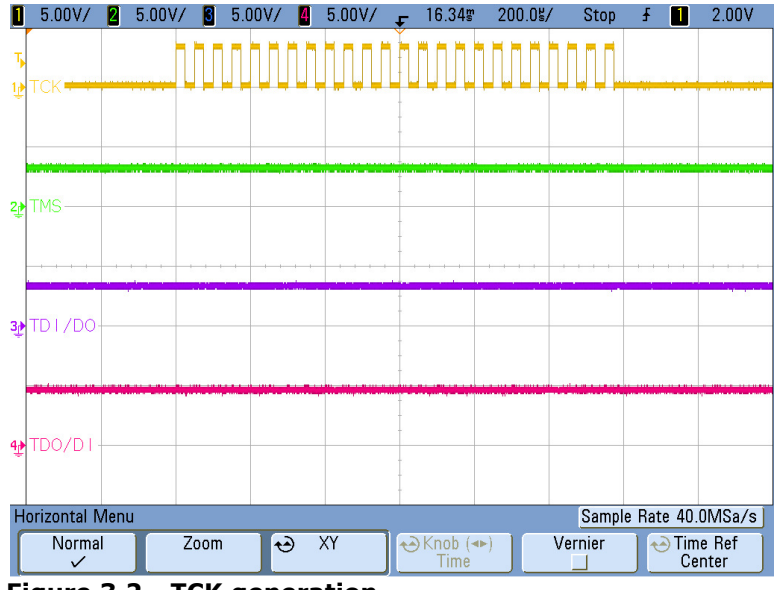

**Figure 3.2 - TCK generation** 

This is useful to run an internal test within a particular TAP. There are several options available which include a specific number of pulses, or to pulse until a GPIO signal is set to a known value. In this example, 24 clocks are generated.

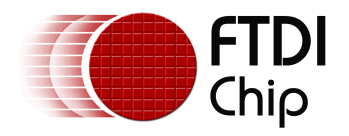

#### **4 Summary**

The circuit and application program described in this application note demonstrate the basics of establishing communication with the MPSSE, configured for JTAG, on the FT2232H. In particular, the timing diagram shown in the SN74BCT8244A datasheet is duplicated through an example program utilizing the FTDI D2XX device driver to prove a known result.

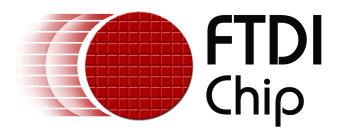

## **5 Acronyms and Abbreviations**

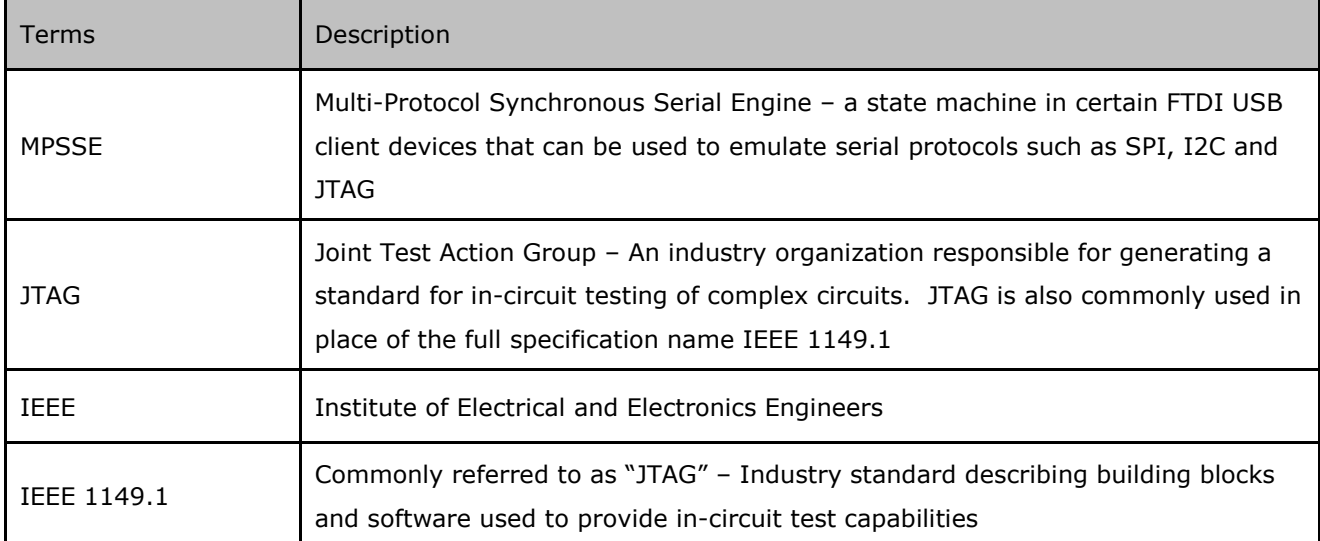

**Table 5.1 Acronyms and Abbreviations** 

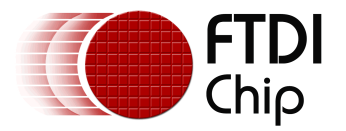

#### **6 Contact Information**

#### **Head Office – Glasgow, UK**

Future Technology Devices International Limited Unit 1,2 Seaward Place, Centurion Business Park Glasgow G41 1HH United Kingdom Tel: +44 (0) 141 429 2777 Fax: +44 (0) 141 429 2758

E-mail (Sales) sales1@ftdichip.com E-mail (Support) support1@ftdichip.com E-mail (General Enquiries) admin1@ftdichip.com Web Site URL http://www.ftdichip.com Web Shop URL http://www.ftdichip.com

#### **Branch Office – Taipei, Taiwan**

Future Technology Devices International Limited (Taiwan) 2F, No. 516, Sec. 1, NeiHu Road Taipei 114 Taiwan , R.O.C. Tel: +886 (0) 2 8791 3570 Fax: +886 (0) 2 8791 3576

E-mail (Sales) tw.sales1@ftdichip.com E-mail (Support) tw.support1@ftdichip.com E-mail (General Enquiries) tw.admin1@ftdichip.com Web Site URL http://www.ftdichip.com

#### **Branch Office – Hillsboro, Oregon, USA**

Future Technology Devices International Limited (USA) 7235 NW Evergreen Parkway, Suite 600 Hillsboro, OR 97123-5803 USA Tel: +1 (503) 547 0988 Fax: +1 (503) 547 0987

E-Mail (Sales) us.sales@ftdichip.com E-Mail (Support) us.support@ftdichip.com E-Mail (General Enquiries) us.admin@ftdichip.com Web Site URL http://www.ftdichip.com

#### **Branch Office – Shanghai, China**

Future Technology Devices International Limited (China) Room 408, 317 Xianxia Road, Shanghai, 200051 China Tel: +86 21 62351596 Fax: +86 21 62351595

E-mail (Sales) cn.sales@ftdichip.com E-mail (Support)cn.support@ftdichip.com E-mail (General Enquiries) cn.admin@ftdichip.com Web Site URL http://www.ftdichip.com

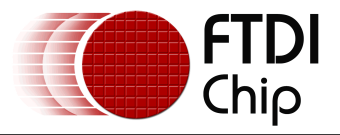

#### **Distributor and Sales Representatives**

Please visit the Sales Network page of the FTDI Web site for the contact details of our distributor(s) and sales representative(s) in your country.

Vinculum is part of Future Technology Devices International Ltd. Neither the whole nor any part of the information contained in, or the product described in this manual, may be adapted or reproduced in any material or electronic form without the prior written consent of the copyright holder. This product and its documentation are supplied on an as-is basis and no warranty as to their suitability for any particular purpose is either made or implied. Future Technology Devices International Ltd will not accept any claim for damages howsoever arising as a result of use or failure of this product. Your statutory rights are not affected. This product or any variant of it is not intended for use in any medical appliance, device or system in which the failure of the product might reasonably be expected to result in personal injury. This document provides preliminary information that may be subject to change without notice. No freedom to use patents or other intellectual property rights is implied by the publication of this document. Future Technology Devices International Ltd, Unit 1, 2 Seaward Place, Centurion Business Park, Glasgow G41 1HH United Kingdom. Scotland Registered Number: SC136640

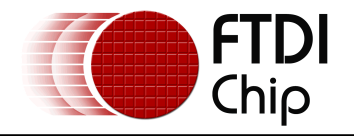

#### **Appendix A - References**

- FT2232H Datasheet, Version 2.06, © 2009, FTDI Ltd.
- AN 108 Command Processor For MPSSE and MCU Host Bus Emulation Modes, Version 1.2, © 2009, FTDI Ltd.
- Texas Instruments SN72BCT8244A Datasheet, © 1990, 1996
- The Boundary-Scan Handbook, 3rd Ed., Kenneth P. Parker, © 2003, Kluwer Academic Publishers, ISBN 1-4020-7496-4

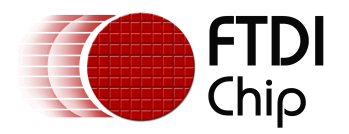

## **Appendix B - List of Figures and Tables**

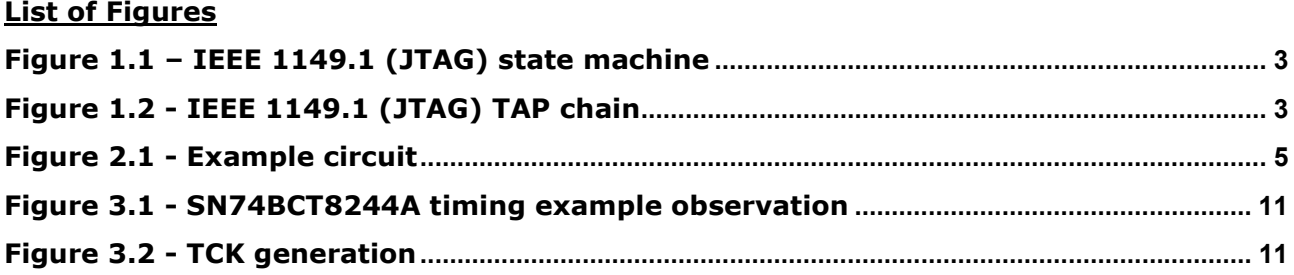

#### **List of Tables**

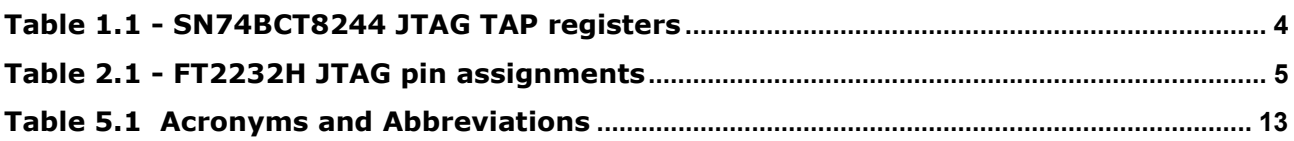

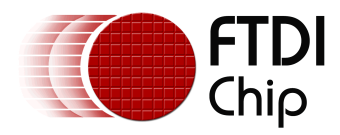

## **Appendix C - Revision History**

Revision History Version 1.0 Initial Release 20th Controller 2009